## **Project Management Quick Reference Guide**

**for Project 2007**

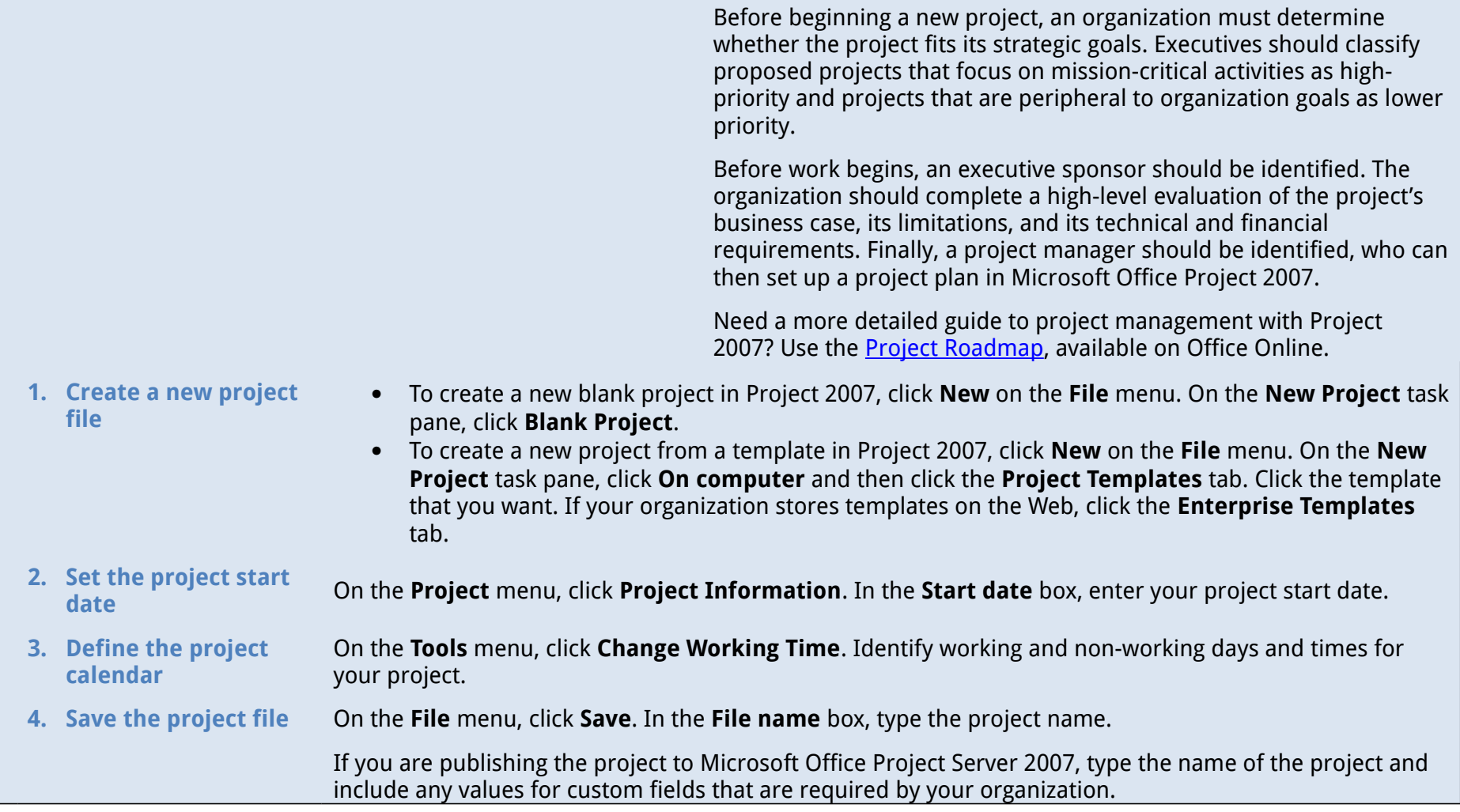

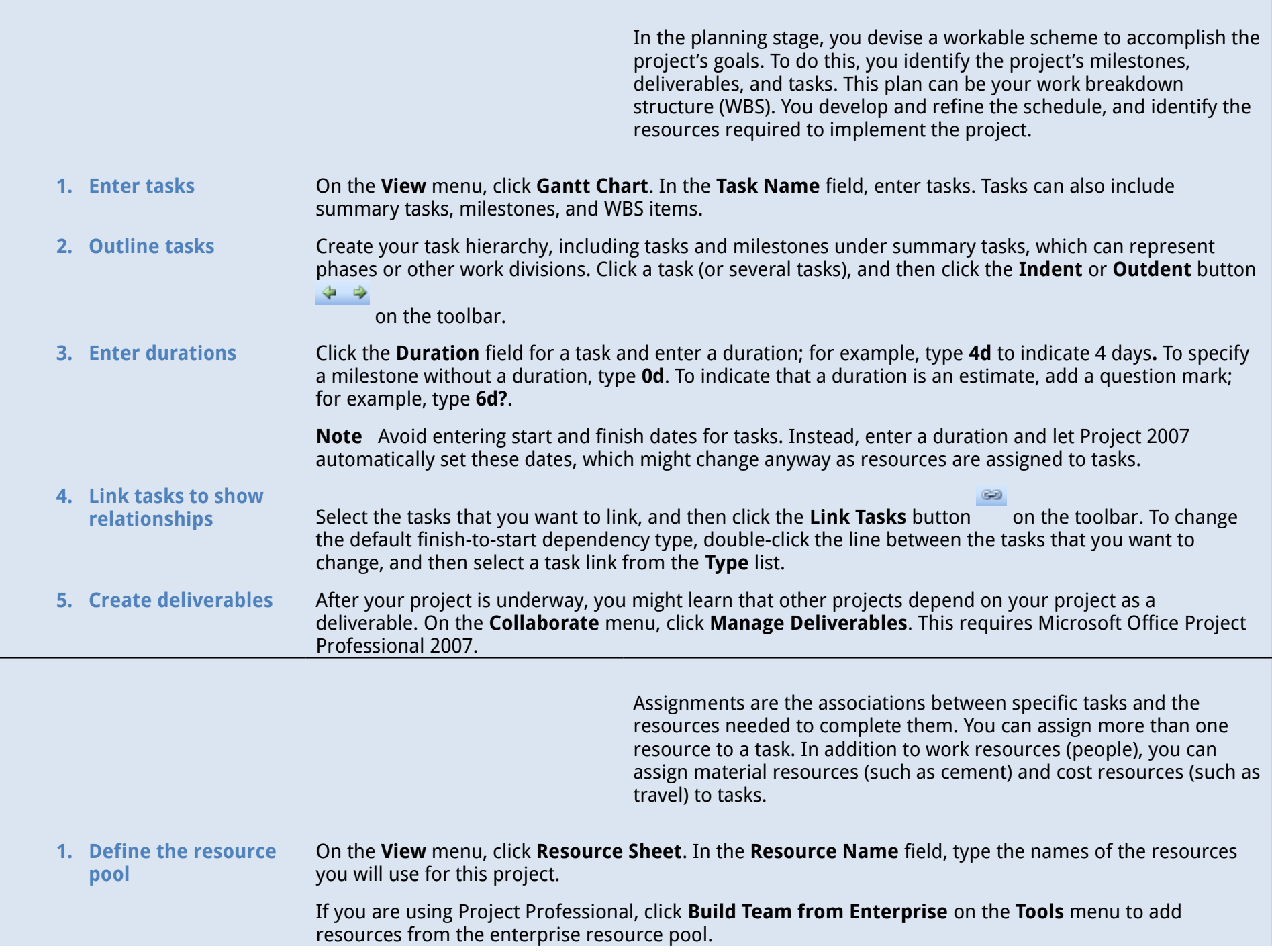

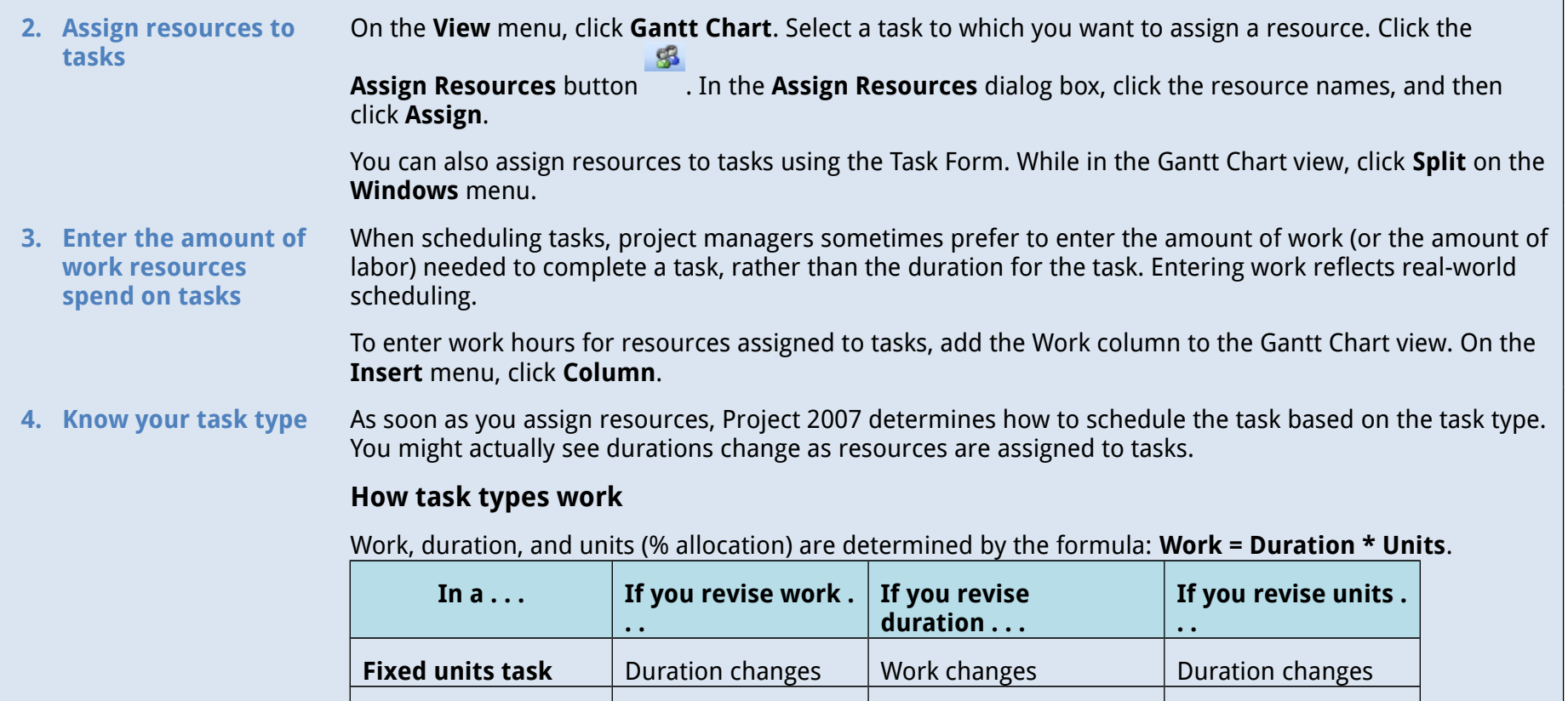

**Fixed duration task** Units change Work changes Work changes

**Fixed work task** Duration changes Units change Duration changes

- To set a default task type for the entire project, click **Options** on the **Tools** menu, and then click the **Schedule** tab. In the **Default task type** box, select **Fixed Units** (the default), **Fixed Duration**, or **Fixed Work**.
- To change the task type for an individual task, select the task, and then click the **Task Information** 鱼

button . Click the **Advanced** tab, and then in the **Task type** box, click the task type that you want to create.

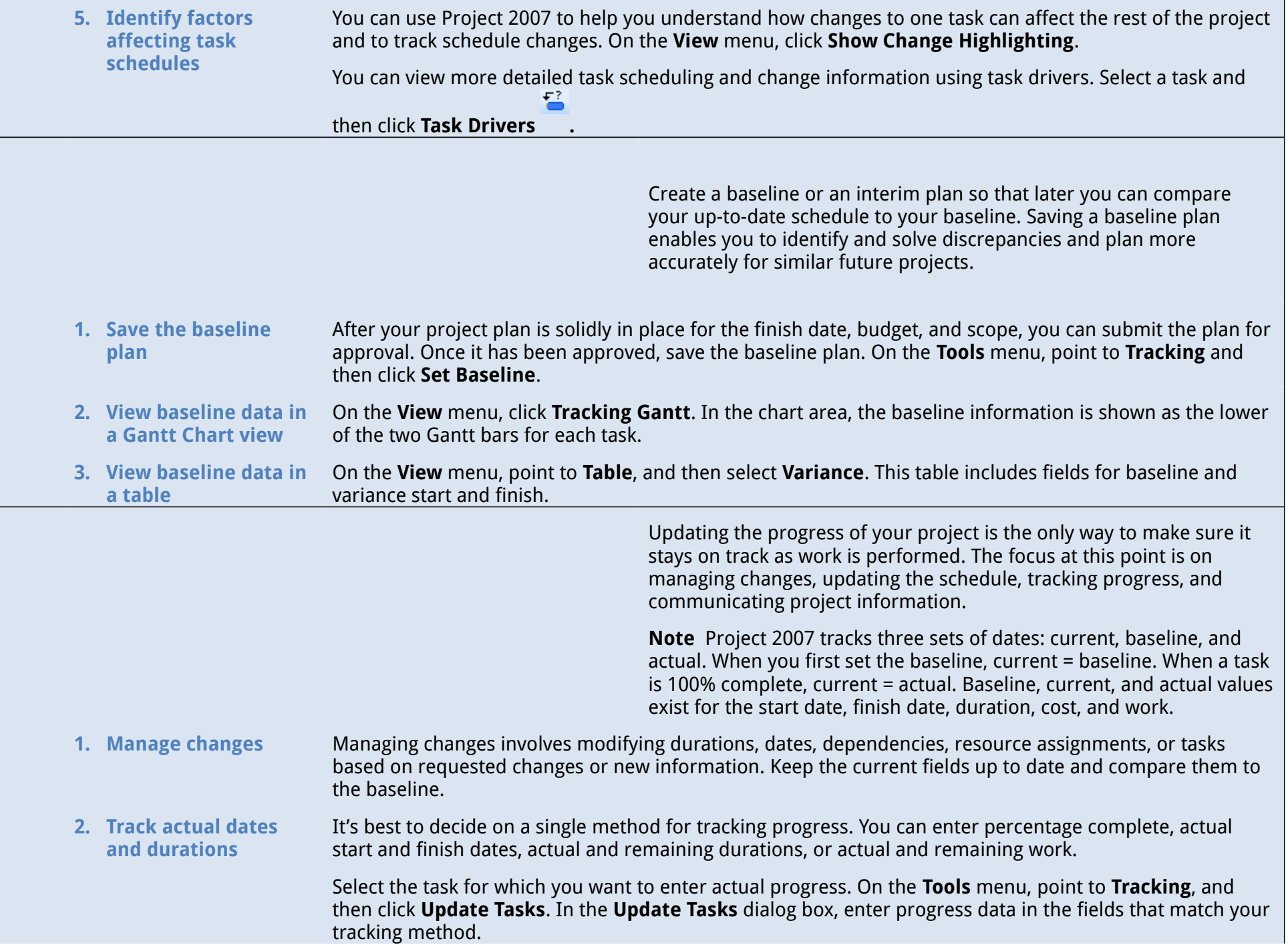

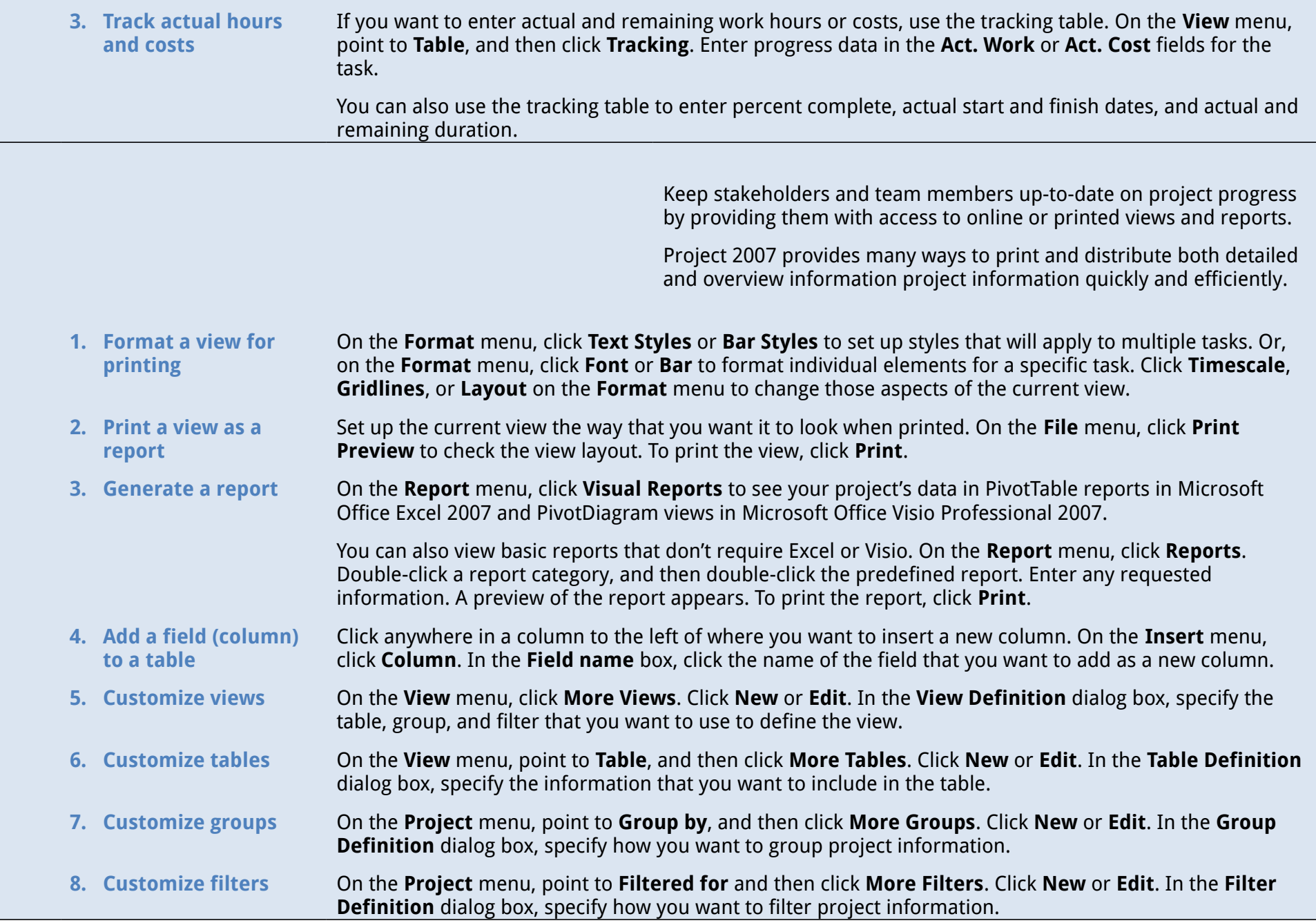

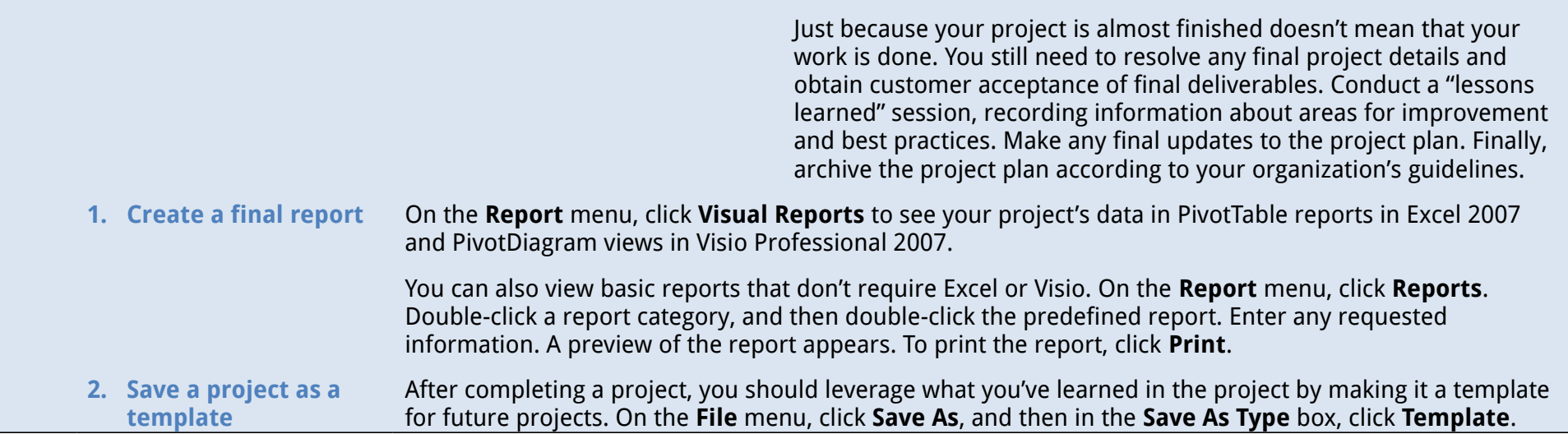